# **Proyecto final de curso Android: Fundamentos de Programación ( julio-noviembre 2014)**

**Nombre de la aplicación:** Combustible

**Autor:** Jaén Tormo, Jorge

## **Qué hace la aplicación:**

Permite localizar mediante una rápida búsqueda, los precios más económicos de diferentes tipos de combustible, en las estaciones de servicio de cualquier localidad de España. Los datos son actualizados por los propios operadores y/o minoristas, que están obligados a remitir cualquier cambio de precio al Ministerio de Industria, Energía y Turismo.

Los resultados son mostrados en una tabla, ordenada por precios, y que permite el enlace mediante un link a la aplicación Maps, marcando en ella la posición de la estación de servicio seleccionada, lo que facilitaría calcular una ruta hacia ella.

Las estaciones de servicio también se marcan en un mapa, permitiendo comprobar su distribución en la ciudad y respecto a nuestra ubicación.

#### **Licencia:**

Autorizo la difusión del código fuente con fines educativos siempre que se haga referencia al autor bajo los términos generales de la licencia "Academic Free License v.3.0".

#### **A destacar:**

- Base de datos relacional de todas las localidades y provincias
- Filtro dinámico mientras escribimos, que permite una rápida búsqueda de la ciudad, de entre todas las de España o de las de una provincia en concreto, para acotar la búsqueda.
- Acceso a los datos actualizados del Ministerio.
- Diseño de la aplicación con pestañas, y efectos en la transición entre estas.
- Enlace con aplicación Maps.
- Representación de los resultados en mapa, Google Maps (API v2)
- Guarda de forma permanente, en la memoria interna, la última ciudad seleccionada. Recupera la ciudad al iniciar de nuevo la aplicación.
- Controles personalizados.
- Idiomas: español e inglés (no implementado 100%).

## **Cómo lo hace:**

- La clase **MainActivity** descendiente de FragmentActivity, permite añadir al FragmentPagerAdapter los diferentes fragments que se encuentran en el ViewPager para permitir navegar entre estos. También permite asignar el efecto de transición entre las páginas.
- Una vez finalizado el método onCreate() nos llevará a la página que ha cargado **BuscarFragment,** que nos permitirá tanto lanzar la búsqueda de la ciudad, como seleccionar el tipo de combustible mediante los radioButton personalizados. Al pnchar sobre el TextView de selección de ciudad, nos lanzará **BuscarActivity**
- **BuscarActivity**, nos carga un EditText combinado con un LiistView, que nos muestra o bien el listado de provincias, si no hemos empezado a escribir, o las ciudades de toda España que contienen el texto que vamos escribiendo si no se ha pulsado ninguna provincia. O las ciudades de la provincia seleccionada que contienen el texto que vamos escribiendo en el EditText. (mediante BBDD relacional SQLite)
- Si seleccionamos una ciudad mediante BuscarActivity, pasaremos el objeto ciudad al Fragment **BuscarFragment**. Una vez tenemos una ciudad seleccionada y hemos escogido el tipo de combustibles, tenemos los datos necesarios para hacer la llamada al servicio Web.
- El **servicio web**, mediante una llamada GET, que realizaremos con AsyncTask (de forma síncrona) nos devolverá un html que manipularemos con la librería **Jsoup**. La función devolverá un elemento Jsoup que contendrá el <div></div> de la tabla de resultados, manipulada con en link que contiene las coordenadas de las estaciones de servicio. El servicio web también genera un vector de Gasolineras para permitir representarlas en el mapa.
- BuscarFragment recibirá el elemento que añadirá al <br/> <br/>body> de la plantilla html que tenemos en assets. El resultado será mandado al WebView de ResultadosFragment, que mostrará la tabla de resultados.

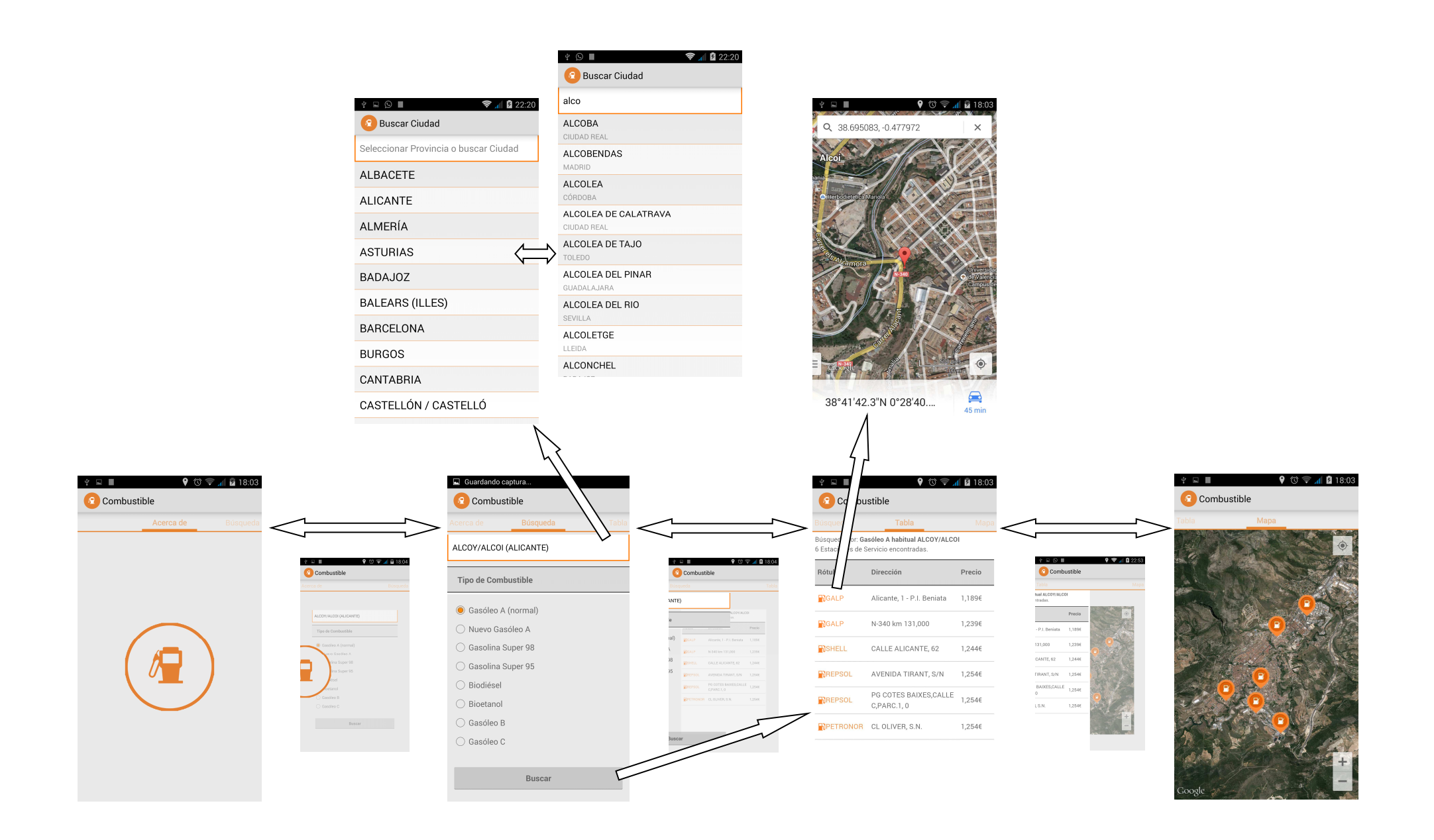